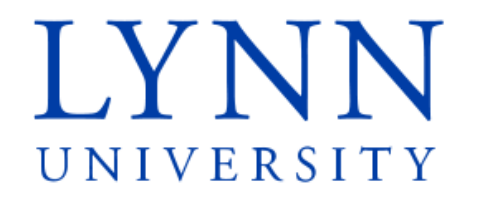

# How to set up your student refund preference

Detailed Instructions for students

Step 1: Sign in to myLynn

# myLYNN

ne Academics **Christma** 

### Toy are here: Student Financies > Main

### **Student Finances Student Finances**

Main **Quick Links** Gradebook  $Lymn2020$  $\label{eq:sum_1} \mathrm{Lymn} \, \mathrm{ed} \, \mathrm{u}$ Campus Directory Athletica Blackboard  $\label{eq:1} \text{LreeTest}$ Concerned Person & ent. Faculty/Staff Email

LU Service Desk

Manage My ID

Phone: 561-237-7184, 561-237-7185, 800-578-9737 (toll free) Student Email Fax: 561-237-7189 (fax) eMarket  $\sigma^0$ Fasc soit car? Alter (say)<br>**Email:** studenthancolservices@hyn.edu<br>**Location**: Louis and Anne Green Certer for the Expressive Arts<br>**Office Hours:** Mon – Thu, 9 a.m. – 6 p.m. Fri, 9 a.m. – 5 p.m.<br>**Office Hours:** Mon – Thu, 9 Emergency Contact<br>Information E-SAS Events  $\mathcal{P}$ 

**Important Links** Forms<br>Student Financial Services Forms Financial Aid rexe

Life at Lynn Employees New Students Help

**Student Financial Services** 

FAFSA Download your own Tax Transcript Financial Aid Handbook Other Links **Community** 

**Frequently Asked Questions** 

Nos June 8 2015 1/02 PM **Summer Hours** 

Create account

 $\circledR$ 

PG Nev 15 2015 2-44 PM

Announcements **Installment Payment Plan - Update** 

**Health Insurance** Pri, May 15 2015 2-43 PM

# View more posts

### **Student Accounts**

eBill and the control

How to make a payment online (Student) (.pdf, 858K)<br>A guide on how to make a payment through your MyLynn account

How to make a payment online (Parent / Authorized User) (.pdf, 709K) A guide on how to make payment through eBill

# Methods of Payment

Account and Payment (.pdf, 74K)<br>How to view your student account and to make a payment **Installment Payment Plan** 

Installment Payment Plan (Student Instructions) (.pdf, 1894K) Installment Payment Plan (Authorized User Instructions) (.pdf, 1411K) Wire Payments **Wire Street Wire Payments** 

Bank Wire Information (.pdf, 369K)

How to send a Bank Wire (Student) (.pdf, 739K)

How to Send a Bank Wire (Parent / Authorized User) (.pdf, 596K) Foreign Currencies Accepted on MyLynn (.pdf, 15K) Self Calculating Tool

# myLYNN

Forgot password (students only) Sign in **Create account** Home Academics **Student Finances** Life at Lynn Employees New Students Help

Step 2: Click on Student Finances Step 3: Click on My Account

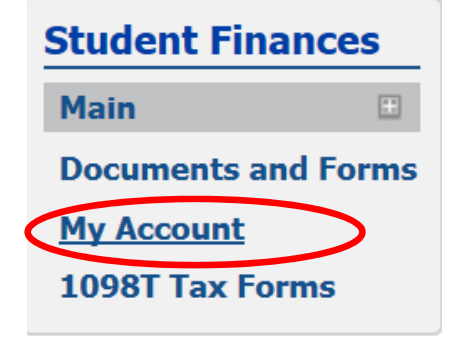

# myLYNN

### ome Academics Student Li .<br>Ife at Lynn Employees New Students Help My Pages wwww States frames - San

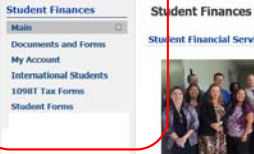

**Quick Links** 

**My Pages** 

Gradebook

 $Lymn2020$ 

tymedu

Athletics

 ${\it LiverTest}$ 

eMarket

 $_{\rm eBH}$ 

Blackboard

Campus Directory

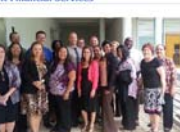

### $\alpha$  $\epsilon^{\prime}$  $\overline{\phantom{a}}$  $\mathcal{S}$ ,  $\epsilon$

Concerned Person R a<sub>n</sub> **Important Links** Faculty/Staff Email: Student Email  $\mathcal{S}$ Emergency Contact **FRAS** 

Phone: 561-237-7184, 561-237-7185, 800-578-9737 (toll free)<br>Fax: 561-237-7189 (fax)<br>Email: studentfinancialservices@lynn.edu Entering isolation of the General Control of the Expressive Arts<br>
Office Hours: Non - Thu, 9 a.m. - 6 p.m. Fri, 9 a.m. - 5 p.m.<br>
May 18 through Friday, August 14 Student Financial Services will open from<br>
Nam-April Monday

al Add a Bookmark Forms **Common Common Common Common Common Common Common Common Common Common Common Common Common Common Common** Student Financial Services Forms Financial Aid $\hfill$ 

eBill som<br>Apude on how to make a payment driline (Student) (.pdf, 858K)<br>A guide on how to make a payment through your MyCynn account<br>How to make a payment celline (Paters / Authorized User) (.pdf, 709K)<br>A guide on how to make pa Methods of Payment

Announcements

**Summer Hours** PS Nev 15 2015 2:44 PM **Health Insurance** PL Nev IS 2015 2ND PM

View more posts

**Student Accounts** 

C Add a Handout

**Installment Payment Plan - Update**<br>Non, June # 2015 - 1:02 PM

Account and Payment (.pdf, 74K)<br>How to view your student account and to make a paymen **Installment Payment Plan** 

Installment Payment Plan (Student Instructions) (.pdf, 1894K) Installment Payment Plan (Authorized User Instructions) (.pdf, 1411K) Step 4: Click on the link that says Refund Bank Information

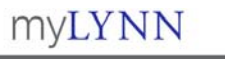

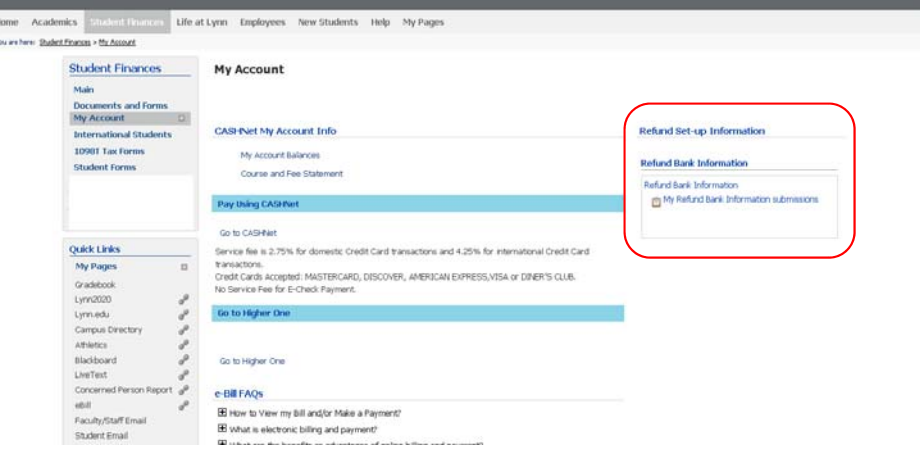

Refund Set-up Information

**Refund Bank Information** 

Refund Bank Information

My Refund Bank Information submissions

Step 5: To input your bank information, select Next Page. The bank information is required to enable the University to send any potential refund back to your bank account once requested.

# myLYNN

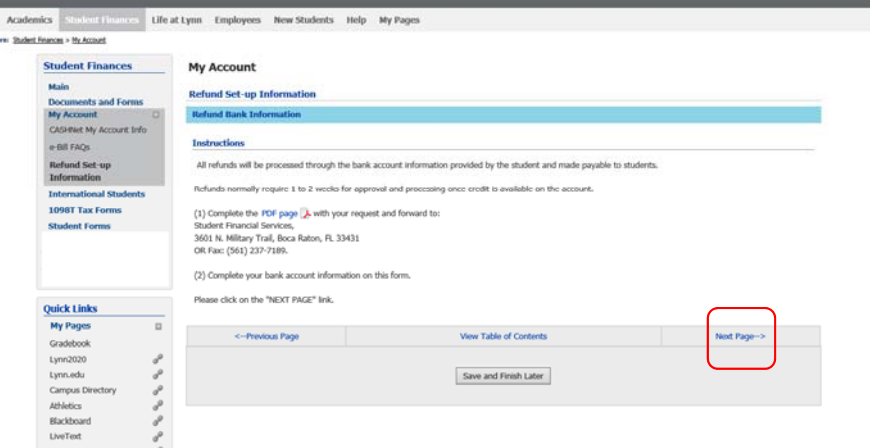

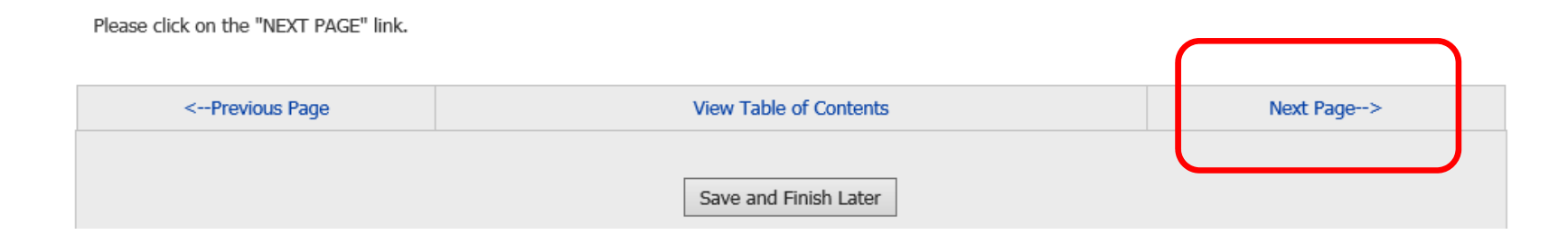

Step 6: Enter your bank routing, account number and account type Step 7: Select Next Page

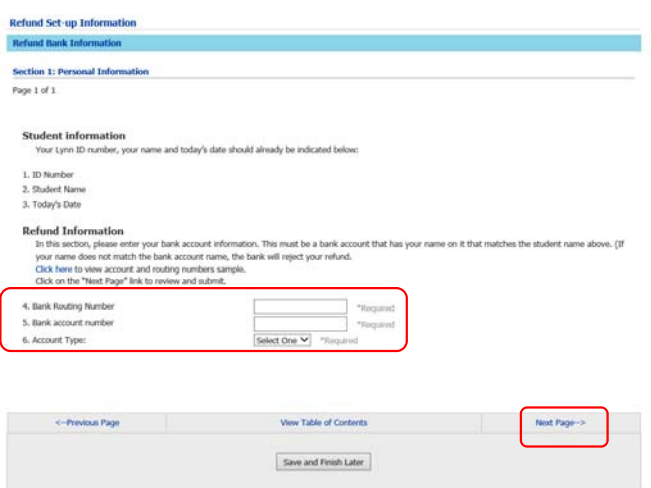

### **Refund Information**

In this section, please enter your bank account information. This must be a bank account that has your name on it that matches the student name above. (If your name does not match the bank account name, the bank will reject your refund.

Click here to view account and routing numbers sample.

Click on the "Next Page" link to review and submit.

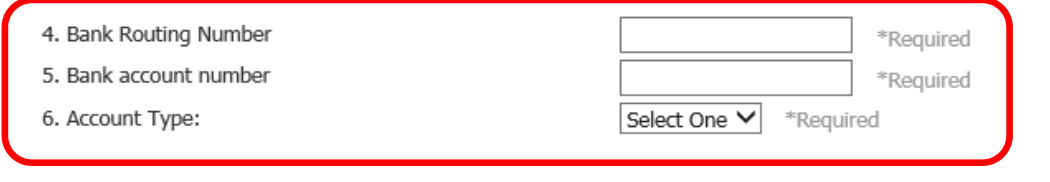

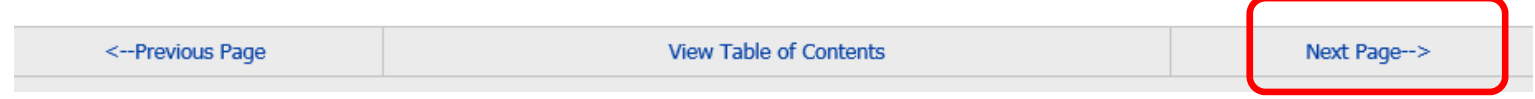

Step 8: Review the information that you have entered Step 9: Select Submit Form

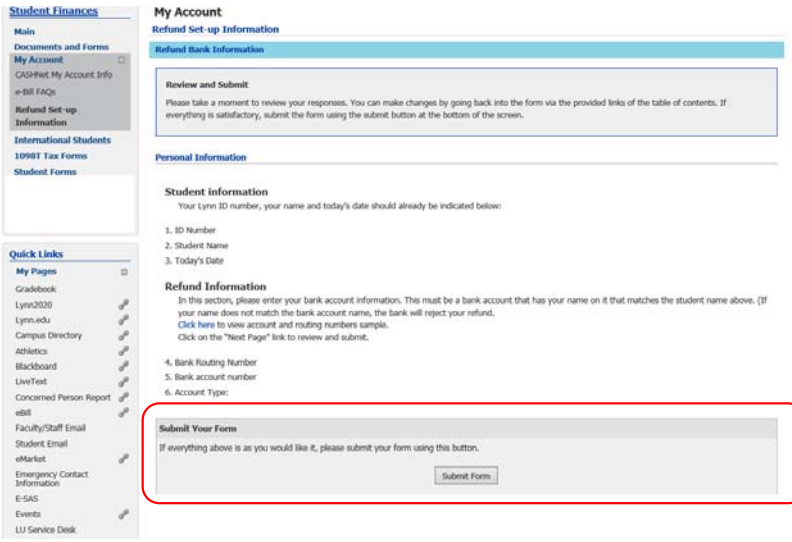

### **Submit Your Form**

If everything above is as you would like it, please submit your form using this button.

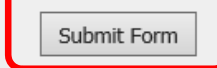

# Step 10: The process is complete

# myLYNN

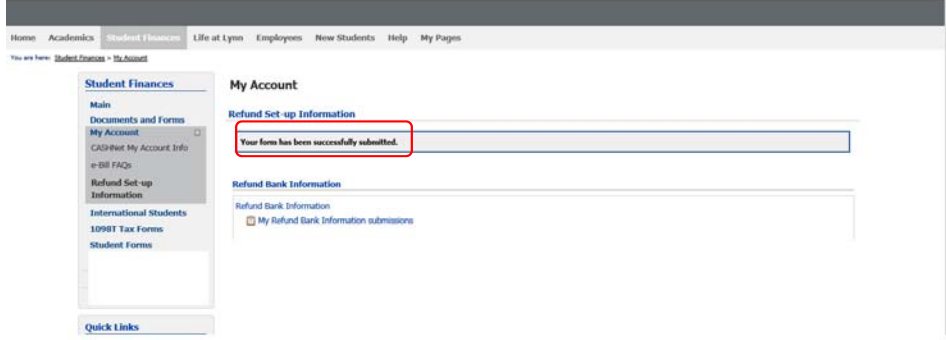

## **Refund Set-up Information**

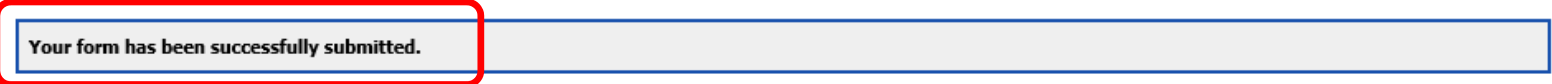

### **Refund Bank Information**

Refund Bank Information

**同 My Refund Bank Information submissions**